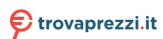

# Yealink

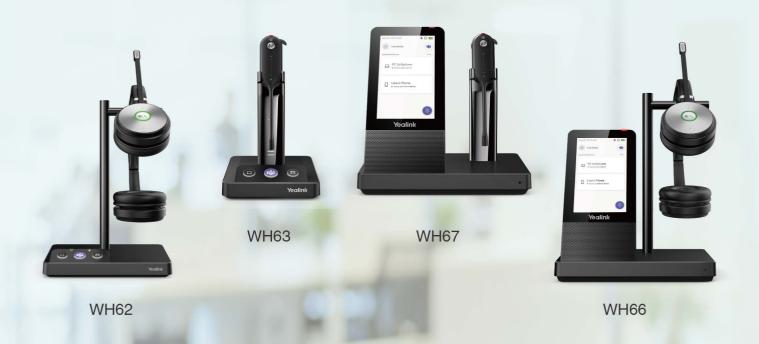

# **WH6X Wireless Headset**

**User Guide** 

Version: 1.3 | Date: Aug. 2021

# **Contents**

| About This Guide                                                             | 4  |
|------------------------------------------------------------------------------|----|
| Summary of Changes                                                           | 4  |
| Changes for Guide Version 1.3                                                |    |
| Changes for Guide Version 1.2                                                | 4  |
| Changes for Guide Version 1.1                                                | 4  |
| How to Power on/off                                                          | 5  |
| Power on the Base                                                            |    |
| Power on the Headset                                                         |    |
| Power off the Base                                                           |    |
| Power off the Headset                                                        |    |
| Pair the Headset with Base                                                   | 7  |
| How to Connect WH62/WH63                                                     | 7  |
| WH62/WH63 Port Overview                                                      |    |
| Connect to PC via USB Cable                                                  |    |
| Connect to Desk Phone via USB Cable                                          |    |
| How to Connect WH66/WH67                                                     |    |
| WH66/WH67 Port Overview                                                      |    |
| Connect to PC/Desk Phone via the Included USB Cable                          |    |
| Connect to PC/Desk Phone/Smartphone via Bluetooth                            |    |
| BT50 LED Indicator                                                           |    |
| Single Bluetooth Connection                                                  |    |
| Two Bluetooth Connections                                                    |    |
| Disconnect and Remove Your Bluetooth Device  Edit Your Bluetooth Information |    |
| Erase All Bluetooth Pairings                                                 |    |
| Turn off Bluetooth                                                           |    |
| How to Wear                                                                  | 16 |
| WH62/WH66 Headset                                                            |    |
| How to Replace Ear Cushions                                                  |    |
| WH63/WH67 Headset                                                            |    |
| Wearing Styles                                                               |    |
| Remove the Pre-installed Eartip from the Headset                             |    |
| Earhook & Eartip Assembly                                                    |    |
| Headband Assembly                                                            |    |
| Neckband Assembly                                                            |    |
| How to Use                                                                   | 27 |
| Hardware Overview                                                            |    |
|                                                                              |    |

| WH62 Base & Headset Hardware               | 28 |
|--------------------------------------------|----|
| WH63 Base & Headset Hardware               |    |
| WH66 Base & Headset Hardware               | 32 |
| WH67 Base & Headset Hardware               | 33 |
| WH62/WH63 Base Status LEDs                 | 34 |
| Status and Busylight LED                   | 35 |
| WH66/WH67 Icons and Status Indicators      | 36 |
| Adjust the Playback Volume                 | 36 |
| How to Reset to Factory                    |    |
| Reset Configuration on WH62/WH63 Base      | 37 |
| Reset Configuration on WH66/WH67 Base      | 37 |
| How to Manage Calls                        | 38 |
| Basic Call Usage on Headset                |    |
| Basic Call Usage on WH62/WH63 Base         |    |
| Basic Call Usage on WH66/WH67 Base         |    |
| Merge Two Calls on WH62/WH63               |    |
| Merge Two Calls on WH66/WH67               |    |
| Multi-Headset Conference Calls             |    |
| Add Headset(s) During a Call               |    |
| Add Headset(s) When the Base is Idle       |    |
| End or Leave a Conference Call             |    |
| Transfer a Call from Desk Phone to Headset |    |
| Transfer a Call from Headset to Desk Phone |    |
| Multiple Calls Handling                    |    |
| Yealink USB Connect                        | 46 |
| Manually Pair the Base with the BT50       |    |
| Download and Install                       |    |
| Update Firmware                            |    |
| Opuale Filliwale                           | 40 |
| How to Change Settings on WH62/WH63        | 49 |
| How to Change Cattings on WUSS/WUS7        | 50 |
| How to Change Settings on WH66/WH67        |    |
| Basic Settings                             |    |
| Advanced Settings                          | 51 |
| Optional Accessories                       | 54 |
| Use the Busylight BLT60                    |    |
| Charge the Mobile Phone on WH66/WH67 Base  |    |
| Support                                    | 55 |
|                                            |    |
| FAQ                                        |    |
| Safety Instructions                        | 50 |

This guide contains instructions for connecting and using your WH6X headset.

Note: This guide mainly takes the Teams version of WH62/WH66 as an example.

Summary of Changes

# **Summary of Changes**

Modify chapter:

- Changes for Guide Version 1.3
- Changes for Guide Version 1.2
- Changes for Guide Version 1.1

## **Changes for Guide Version 1.3**

| Revision                                                                                                    | Updated Section             |
|----------------------------------------------------------------------------------------------------|-----------------------------|
| You can turn off busylight through Yealink USB Connect, the busylight will be on only when there is an incoming call. It can optimize battery performance. | Status and Busylight<br>LED |
| WH66/WH67 added Bluetooth discoverable time configurable.                                                                                                  | Basic Settings              |
| WH66/WH67 added the feature that you can set base ringtone volume without changing the volume of the headset.                                              | Basic Settings              |
| WH66/WH67 added the feature that you can configure the date format and time format.                                                                        | Basic Settings              |
| WH62/WH66 added Music Mode.                                                                                                    | Advanced Settings           |
| Added Equalizer for Calls.                                                                                                    | Advanced Settings           |
| Added Call Recording.                                                                                                    | Advanced Settings           |
| Added USB Computer Audio.                                                                                                    | Advanced Settings           |
| Added Noise Suppression.                                                                                                    | Advanced Settings           |

# **Changes for Guide Version 1.2**

Make minor corrections.

### **Changes for Guide Version 1.1**

Major updates have occurred to the following sections:

| Revision                                                       | Updated Section   |
|----------------------------------------------------------------|-------------------|
| The headset cannot be upgraded when the battery is low (< 10%) | . Update Firmware |

| Revision                                                                                                    | Updated Section                                           |
|----------------------------------------------------------------------------------------------------|-----------------------------------------------------------|
| <ul> <li>Switch between headset and speakerphone mode.</li> <li>When the headset disconnects from the base for 1 minute during a call, the call will automatically hang up.</li> <li>The call will automatically switch to the headset channel during a hands-free call after the headset reconnects.</li> </ul> | Basic Call Usage on Headset                               |
| Long press the mute button on the headset to switch between headset and speakerphone mode.                                                                                                    | WH66 Base & Headset Hardware WH67 Base & Headset Hardware |
| Updated Mute Reminder support                                                                                                    | Advanced Settings                                         |
| Added Connection Status support                                                                                                    | Use the Busylight BLT60                                   |
| Updated Ring Tones support                                                                                                    | Basic Settings                                            |

# **How to Power on/off**

- Power on the Base
- Power on the Headset
- Power off the Base
- Power off the Headset

# **Power on the Base**

#### About this task

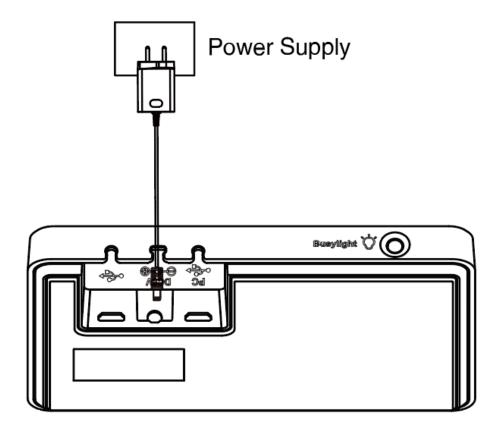

#### **Procedure**

Plug the base into a power supply using the supplied power adapter.

For WH62/WH63 base, all LEDs on the base light up and then go off.

For WH66/WH67, the power LED glows red.

#### **Related information**

WH66 Base & Headset Hardware

WH67 Base & Headset Hardware

### **Power on the Headset**

#### **Procedure**

Do one of the following:

- Hold the Call Control button for 3 seconds.
- · Power on the base and dock the headset in the base.

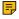

**Note:** The headset will be charged whenever it is docked in a base that is connected to a power supply.

#### **Related tasks**

Power on the Base

#### **Related information**

Hardware Overview

#### Power off the Base

#### **Procedure**

- 1. For WH62/WH66/WH67 base, unplug the power adapter.
- 2. For WH63 base, unplug the power adapter and disconnect from the USB device.

#### Power off the Headset

#### **Procedure**

Undock the headset and hold the Call Control button for 3 seconds.

You hear a "power off" tone indicating headset status.

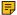

**Note:** Power off the headset will only disconnect the connection between the base and the headset, but will not delete the pairing information between the base and the headset.

# Pair the Headset with Base

#### Before you begin

The base has been connected to a power supply.

#### **Procedure**

Dock the headset in a base.

#### Results

The headset is successfully paired with the base. The LED on the headset glows green for 5 seconds, and then indicates the charging status.

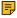

**Note:** You can pair up to four headsets to one base. After the headset is paired, it will keep paired even you undock the headset.

#### Related tasks

Add Headset(s) During a Call

Add Headset(s) When the Base is Idle

# How to Connect WH62/WH63

You can connect one or both of the desk phone and the PC.

- WH62/WH63 Port Overview
- · Connect to PC via USB Cable
- Connect to Desk Phone via USB Cable

# WH62/WH63 Port Overview

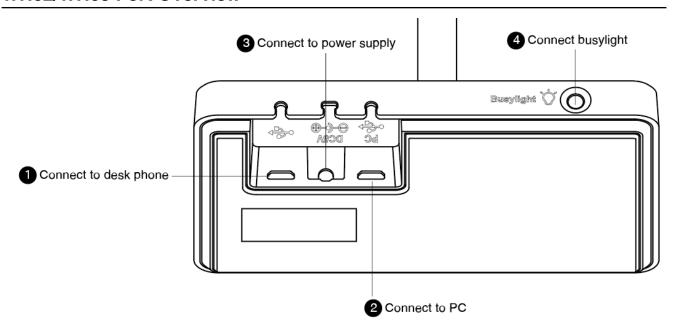

# Connect to PC via USB Cable

### **Procedure**

1. Connect one end of the USB cable to the PC port of the base.

2. Connect the remaining end of the USB cable to the USB port of the PC.

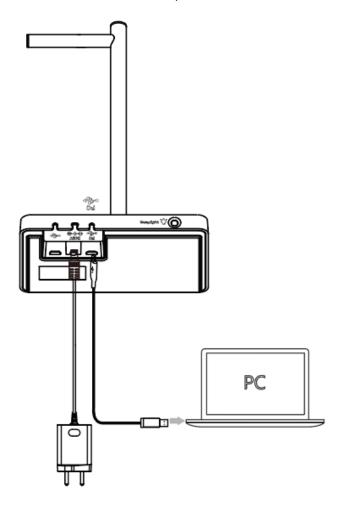

- Note: For more information on the compatible PC, refer to the specific compatible guide.
- Important: You need to connect the PC to the micro USB port of the base marked with the text "PC".

# **Connect to Desk Phone via USB Cable**

#### **Procedure**

1. Connect one end of the USB cable to the USB port of the base.

2. Connect the remaining end of the USB cable to the USB port of the desk phone.

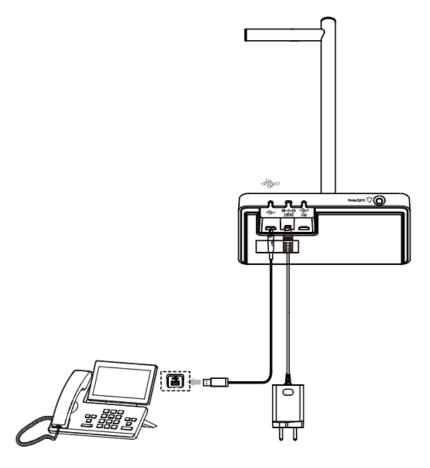

Note: For more information on compatible desk phones, refer to the specific compatible guide. If you want to connect to Yealink T3 series phones, you need to purchase Yealink EHS35 wireless headset adapter separately.

# **How to Connect WH66/WH67**

- WH66/WH67 Port Overview
- Connect to PC/Desk Phone via the Included USB Cable
- Connect to PC/Desk Phone/Smartphone via Bluetooth

# WH66/WH67 Port Overview

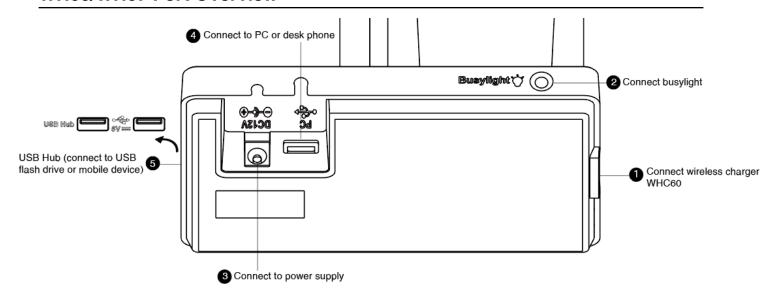

# Connect to PC/Desk Phone via the Included USB Cable

#### **Procedure**

1. Connect one end of the included USB cable to the PC port of the base.

2. Connect the remaining end of the USB cable to the USB port of the PC/desk phone.

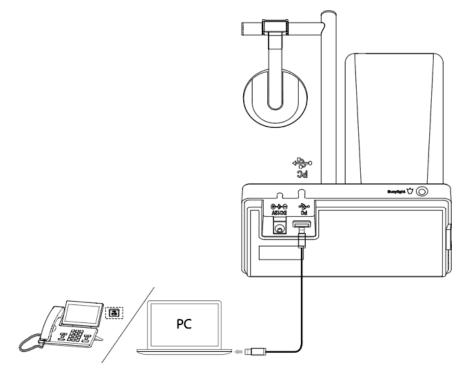

- Note: For more information on compatible PC and desk phones, refer to the specific compatible
- Important: You need to connect the PC to the USB port of the base marked with the text "PC".

# Connect to PC/Desk Phone/Smartphone via Bluetooth

You can connect your WH66/WH67 base to PC, desk phone, or smartphone via Bluetooth. And then you can use your headset to perform call controls for the softphone/smartphone.

The base can save the pairing information of 8 Bluetooth devices connected recently.

- **BT50 LED Indicator**
- Single Bluetooth Connection
- Two Bluetooth Connections
- · Disconnect and Remove Your Bluetooth Device
- Edit Your Bluetooth Information
- **Erase All Bluetooth Pairings**
- Turn off Bluetooth

#### **BT50 LED Indicator**

#### **BT50 LED Indicator**

| LED Indicator | Description            |
|---------------|------------------------|
| Flashing blue | Bluetooth connecting   |
| Solid blue    | Bluetooth connected    |
| Off           | Bluetooth disconnected |

You can connect to PC, smartphone, or Bluetooth headset via Bluetooth.

- Connect to PC
- Connect to Smartphone
- · Connect to Desk Phone

#### **Connect to PC**

You can connect the base to PC via Bluetooth dongle BT50. The base and the BT50 are pre-paired and ready to use out of the box. The Bluetooth range is 30m/100ft.

#### About this task

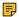

**Note:** If you connect the base to PC via built-in Bluetooth, the base can only support voice pickup and audio playback.

#### **Procedure**

Connect the BT50 into a USB port on your PC.

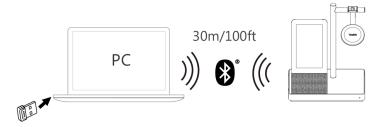

After a successful connection, the BT50 LED indicator glows blue.

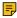

**Note:** To manually pair the base with the BT50, please use Yealink USB connect. For more information on the compatible PC, refer to the specific compatible guide.

#### Related tasks

Manually Pair the Base with the BT50

#### **Connect to Smartphone**

You can connect the base to a smartphone via built-in Bluetooth.

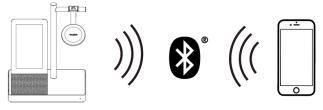

- 1. Do the following:
  - For Teams version:

Tap <sup>©</sup> or the user account avatar, and tap **Bluetooth**.

· For UC version:

Тар \* .

The base automatically enters the pairing mode.

2. On your smartphone, turn on Bluetooth and select Yealink WH66/Yealink WH67.

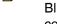

**Note:** The Yealink WH66/Yealink WH67 is the default device name. You can edit the base's Bluetooth device name. For more information on the compatible smartphone, refer to the specific compatible guide.

#### Related tasks

Edit Your Bluetooth Information

#### **Connect to Desk Phone**

You can connect the base to your desk phone via Bluetooth.

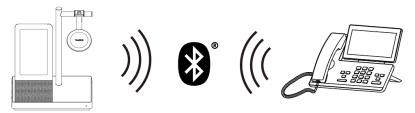

#### **Procedure**

- 1. Do the following:
  - For Teams version:

Tap © or the user account avatar, and tap **Bluetooth**.

• For UC version:

Тар 🏄 .

The base automatically enters the pairing mode.

2. On your desk phone, turn on Bluetooth and select Yealink WH66/Yealink WH67.

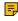

**Note:** If your desk phone does not support Bluetooth or you do not want to use the built-in Bluetooth, you can connect the base via the pre-paired BT50. To manually pair the base with the BT50, please use Yealink USB connect. For more information on compatible desk phones, refer to the specific compatible guide.

#### Related tasks

Manually Pair the Base with the BT50

#### **Two Bluetooth Connections**

You can connect up to two Bluetooth devices at the same time.

You can disconnect your Bluetooth device from your base and still keep it paired. When you disconnect a Bluetooth device, it remains paired so that you can reconnect it to your base. You can also remove your Bluetooth device so that it is no longer paired or connected to the base.

#### **Procedure**

- 1. Do the following:
  - For Teams version:
    - Tap <sup>©</sup> or the user account avatar, and tap **Bluetooth**.
  - For UC version:

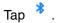

- 2. Tap the connected Bluetooth device, or tap and select Disconnect.
  After you disconnect the device, "Disconnected" displays below the corresponding device.
- Tap ..., and select **Remove**.

  The screen prompts you whether to remove the device.
- 4. Confirm the action.

#### **Edit Your Bluetooth Information**

You can change the base's Bluetooth device name to identify your base to other devices.

#### **Procedure**

- 1. Do the following:
  - For Teams version:
    - Tap <sup>©</sup> or the user account avatar, and tap **Bluetooth**.
  - · For UC version:

Tap \*.

- 2. Tap My Bluetooth Information.
- 3. Select // to edit the device name.

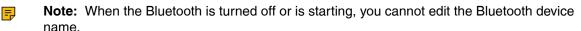

### **Erase All Bluetooth Pairings**

You can erase all saved Bluetooth device pairings.

#### **Procedure**

- 1. Do the following:
  - For Teams version:

Tap <sup>3</sup> or the user account avatar, and tap **Bluetooth**.

• For UC version:

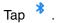

2. Tap 🗓 / 🔳 .

The screen prompts you whether to clear the list of paired devices.

3. Confirm the action.

#### **Turn off Bluetooth**

#### **Procedure**

- 1. Do the following:
  - For Teams version:

Tap <sup>©</sup> or the user account avatar, and tap **Bluetooth**.

• For UC version:

Tap \* .

2. Turn off Bluetooth.

# **How to Wear**

- WH62/WH66 Headset
- WH63/WH67 Headset

### WH62/WH66 Headset

The headset can be worn with the microphone on the left or the right.

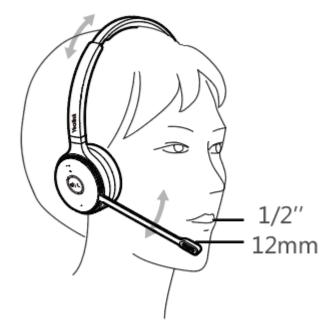

If necessary, you can bring the microphone closer or farther from your mouth.

• How to Replace Ear Cushions

### **How to Replace Ear Cushions**

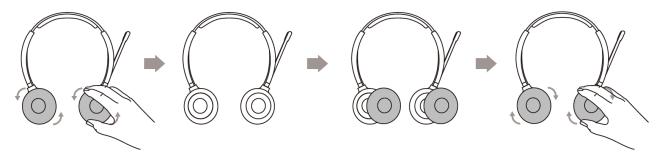

# WH63/WH67 Headset

Your headset comes configured for your right ear with a pre-installed large eartip. You can also configure your headset for your left ear, install a different sized eartip and earhook, install the headband, or install the neckband.

- Wearing Styles
- Remove the Pre-installed Eartip from the Headset
- Earhook & Eartip Assembly
- Headband Assembly
- Neckband Assembly

# **Wearing Styles**

There are four wearing styles for WH63/WH67 headset.

• Eartip wearing style: faster to wear

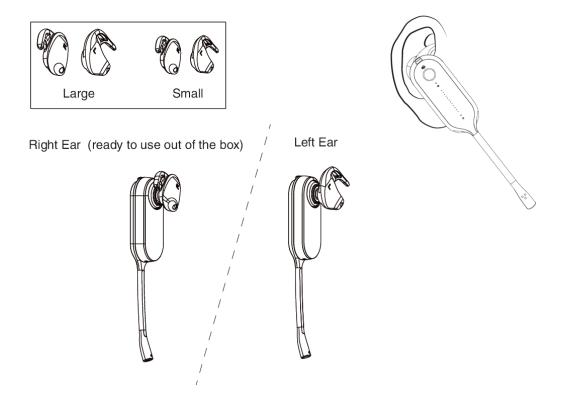

Earhook & Eartip wearing style: enhance wearing stability

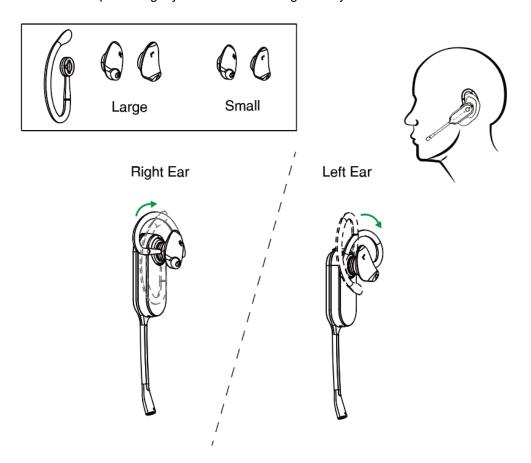

Headband wearing style: comfortable to wear The headset can be worn with the microphone on the left or the right.

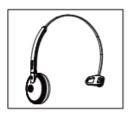

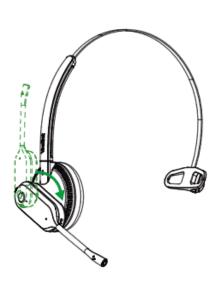

• Neckband wearing style: preserve your hairstyle

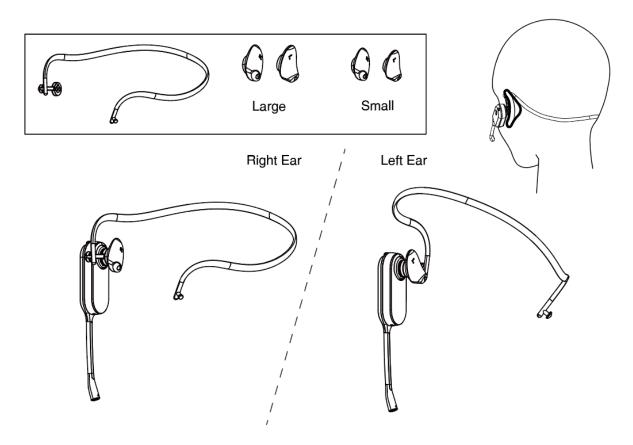

### Remove the Pre-installed Eartip from the Headset

When you need to change the wearing styles, you can do the following:

**1.** Gently pull the eartip from the headset.

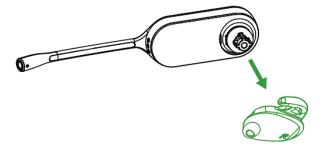

**Note:** To wear the headset on the right ear but with a different size eartip or wear the headset on the left, select the size you want and reinstall in reverse order as shown.

## **Earhook & Eartip Assembly**

The headset can be assembled for wearing on the left or right ear.

Note: Before installing the earhook & eartip, remove the pre-installed eartip from the headset.

#### For Right ear:

1. Align the earhook ( port) as shown and insert it onto the headset. Be sure the earhook is flat against the headset and rotate the earhook up 90°.

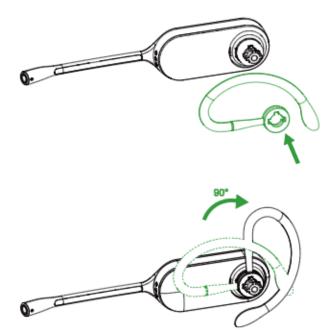

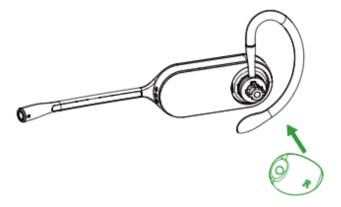

The earhook is flexible, and can be bent to suit your ear for a secure and comfortable fit.

#### For left ear:

The difference between the right ear and the left ear assembly is that the direction of the earhook is different.

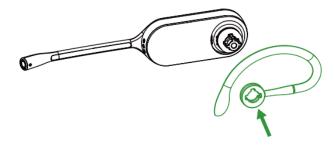

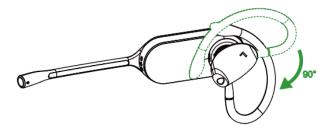

#### **Related information**

Remove the Pre-installed Eartip from the Headset

### **Headband Assembly**

The headset can be rotated for wearing on the left or right ear.

**Note:** Before installing the headband, remove the pre-installed eartip from the headset.

#### For Right ear:

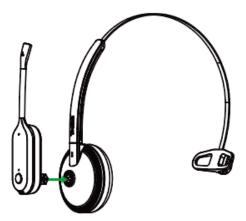

2. Rotate the headset down.

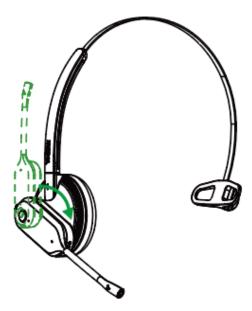

**3.** To optimize the position of the headset, push the headset in so the microphone is close to the corner of your mouth.

Note: The headband is adjustable, and can be adjusted to the most comfortable fit.

For Left ear:

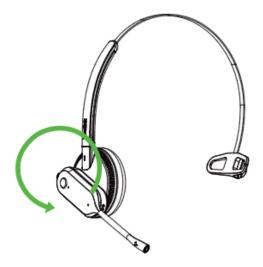

#### **Related information**

Remove the Pre-installed Eartip from the Headset

# **Neckband Assembly**

The headset can be assembled for wearing on the left or right ear.

Note: Before installing the neckband, remove the pre-installed eartip from the headset.

### For Right ear:

1. Align the short shot ( port) as shown and insert it onto the headset.

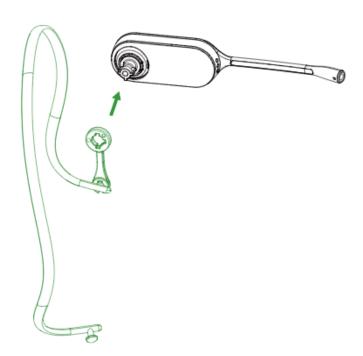

**2.** Choose the size of eartip that fits most comfortably. Align the eartip with the notch facing the microphone as shown. Press on to attach.

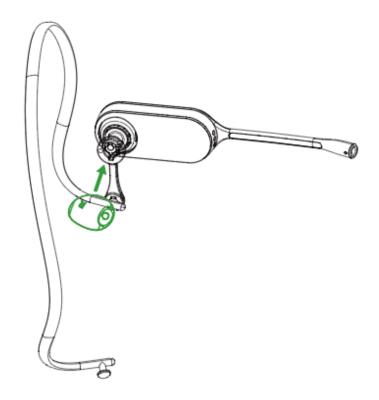

# For Left ear:

1. Remove the pre-installed connecting rod.

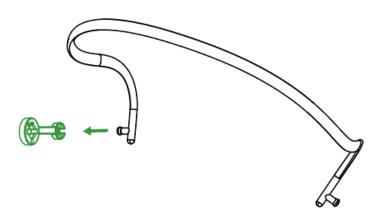

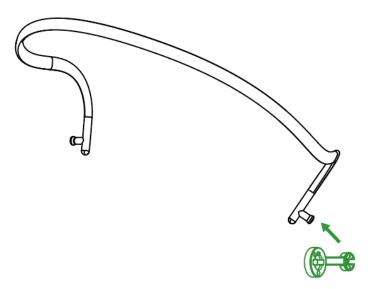

**3.** Align the short shot ( port) as shown and insert it onto the headset.

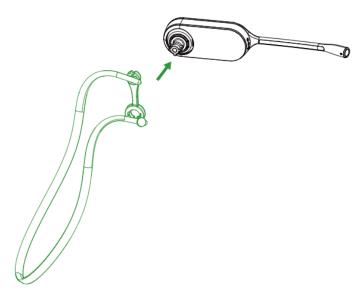

**4.** Choose the size of eartip that fits most comfortably. Align the eartip with the notch facing the microphone as shown. Press on to attach.

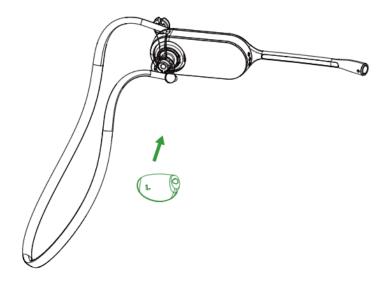

# **How to Use**

- Hardware Overview
- WH62/WH63 Base Status LEDs
- Status and Busylight LED
- WH66/WH67 Icons and Status Indicators
- Adjust the Playback Volume
- How to Reset to Factory

## **Hardware Overview**

- WH62 Base & Headset Hardware
- WH63 Base & Headset Hardware
- WH66 Base & Headset Hardware
- WH67 Base & Headset Hardware

### WH62 Base & Headset Hardware

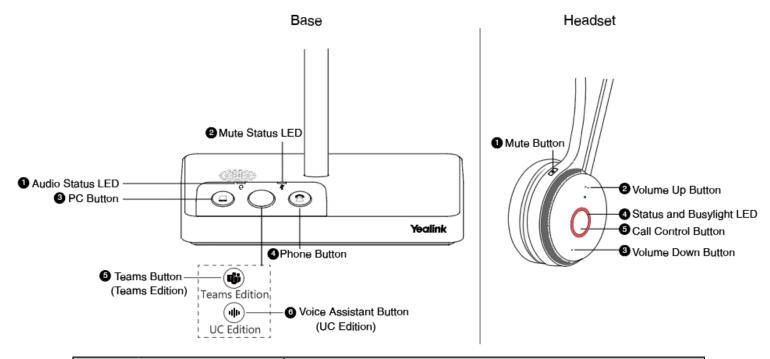

| Name    |                                        | Description                                                                                                    |  |
|---------|----------------------------------------|----------------------------------------------------------------------------------------------------|--|
| Base    | Base                                   |                                                                                                    |  |
| 1       | Audio Status LED                       | Alerts you to the audio status between base and headset.     Solid green: the audio connection between base and headset is normal     Flash orange: the headset is disconnected with base |  |
| 2       | Mute Status LED                        | Alerts you when your headset is muted.                                                                                                    |  |
| 3       | PC Button                              | Press to enter the softphone dialing screen, answer, or end a softphone's call.                                                                                                    |  |
| 4       | Phone Button                           | Press to enter the phone dialing screen, answer, or end a phone's call.                                                                                                    |  |
| 5       | (Teams Edition) Teams<br>Button        | <ul> <li>Hold for 2 seconds to activate Cortana integrated in Teams (this requires Microsoft's support).</li> <li>Press to invoke the Teams client in the idle state.</li> </ul>          |  |
| 6       | (UC Edition) Voice<br>Assistant Button | Hold for 2 seconds to activate the voice assistant.                                                                                                    |  |
| Headset | Headset                                |                                                                                                    |  |
| 1       | Mute Button                            | Toggle the microphone on and off.                                                                                                    |  |
| 2       | Volume Up Button                       | Adjust the volume on your headset.                                                                                                    |  |
| 3       | Volume Down Button                     |                                                                                                    |  |
| 4       | Status and Busylight<br>LED            | Indicates the charging, Teams, or call status.                                                                                                    |  |

| Name |                                                                                                    | Description                                                                                                    |
|------|----------------------------------------------------------------------------------------------------|----------------------------------------------------------------------------------------------------|
|      |                                                                                                    | Use to power the headset on and off.                                                                                                    |
|      |                                                                                                    | <ul> <li>Hold for 3 seconds to power the headset on.</li> <li>Hold for 3 seconds to power the headset off.</li> </ul>                                                                 |
|      |                                                                                                    | Incoming and active call management depends upon if you have one call or multiple calls.                                                                                              |
|      |                                                                                                    | One call:                                                                                                    |
|      |                                                                                                    | <ul> <li>Press once to answer an incoming call.</li> <li>Double-press to reject an incoming call.</li> <li>Press once to end a call.</li> </ul>                                       |
| 5    | Call Control Button                                                                                                    | Multiple calls:                                                                                                    |
|      | <ul> <li>Hold for 2 seconds to answer an incoming call and put the active call on hold.</li> <li>Hold for 2 seconds to switch between held call and active call.</li> <li>Press once to end the current call and answer the incoming call.</li> <li>Double-press to stay on a current call, and to reject a second incoming call.</li> </ul> |                                                                                                    |
|      |                                                                                                    | Teams-related features:                                                                                                    |
|      |                                                                                                    | <ul> <li>Hold for 2 seconds to activate Cortana integrated in Teams (this requires Microsoft's support).</li> <li>Press once to invoke the Teams client in the idle state.</li> </ul> |

# Related concepts

Status and Busylight LED WH62/WH63 Base Status LEDs

# WH63 Base & Headset Hardware

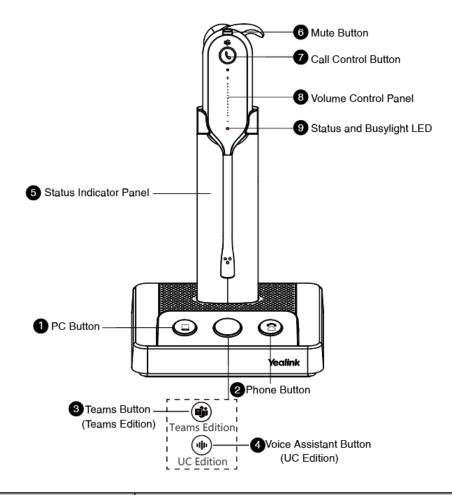

| Name |                                        | Description                                                                                                    |
|------|----------------------------------------|----------------------------------------------------------------------------------------------------|
| Base |                                        |                                                                                                    |
| 1    | PC Button                              | Press to enter the softphone dialing screen, answer or end a softphone's call.                                                                                                   |
| 2    | Phone Button                           | Press to enter the phone dialing screen, answer or end a phone's call.                                                                                                    |
| 3    | (Teams Edition) Teams<br>Button        | <ul> <li>Hold for 2 seconds to activate Cortana integrated in Teams (this requires Microsoft's support).</li> <li>Press to invoke the Teams client in the idle state.</li> </ul> |
| 4    | (UC Edition) Voice<br>Assistant Button | Hold for 2 seconds to activate the voice assistant.                                                                                                    |

| Name    |                             | Description                                                                                                    |
|---------|-----------------------------|----------------------------------------------------------------------------------------------------|
| 5       | Status Indicator Panel      | Indicate the mute status, audio status, and the headset battery status.                                                                                                    |
|         |                             | For mute status LED:                                                                                                    |
|         |                             | <ul><li>Solid white: unmuted</li><li>Solid red: muted</li></ul>                                                                                                    |
|         |                             | For headset status LED:                                                                                                    |
|         |                             | <ul> <li>Solid green: the audio connection between base and headset is normal</li> <li>Flash orange: the headset is disconnected with base (power off/out of range)</li> </ul>                                                                                                    |
|         |                             | For headset battery status LED: indicates the headset battery status. No display after the headset is disconnected                                                                                                    |
| Headset |                             |                                                                                                    |
| 6       | Mute Button                 | Toggle the microphone on and off.                                                                                                    |
|         |                             | <ul> <li>Use to power the headset on and off.</li> <li>Hold for 3 seconds to power the headset on.</li> <li>Hold for 3 seconds to power the headset off.</li> </ul>                                                                                                    |
|         |                             | Incoming and active call management depends upon if you have one call or multiple calls.                                                                                                    |
|         |                             | One call:                                                                                                    |
|         |                             | <ul> <li>Press once to answer an incoming call.</li> <li>Double-press to reject an incoming call.</li> <li>Press once to end a call.</li> </ul>                                                                                                    |
| 7       | Call Control Button         | Multiple calls:                                                                                                    |
|         |                             | <ul> <li>Hold for 2 seconds to answer an incoming call and put the active call on hold.</li> <li>Hold for 2 seconds to switch between held call and active call.</li> <li>Press once to end the current call and answer the incoming call.</li> <li>Double-press to stay on a current call, and to reject a second incoming call.</li> </ul> |
|         |                             | Teams-related features:                                                                                                    |
|         |                             | <ul> <li>Hold for 2 seconds to activate Cortana integrated in Teams (this requires Microsoft's support).</li> <li>Press once to invoke the Teams client in the idle state.</li> </ul>                                                                                                    |
| 8       | Volume Control Panel        | Adjust the volume on your headset.                                                                                                    |
| 9       | Status and Busylight<br>LED | Indicates the charging, Teams, or call status.                                                                                                    |

# **Related concepts**

Status and Busylight LED WH62/WH63 Base Status LEDs

## WH66 Base & Headset Hardware

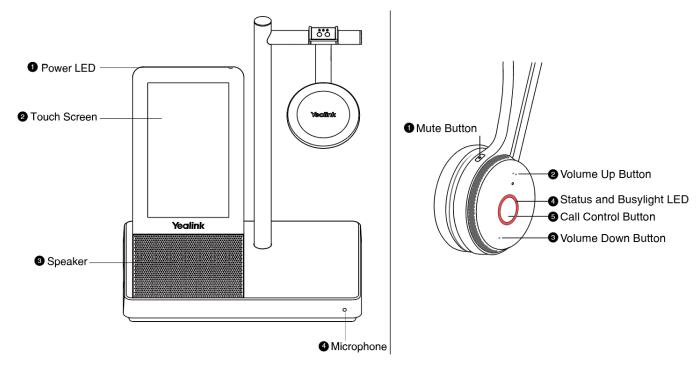

| Name   |                             | Description                                                                                                    |  |
|--------|-----------------------------|----------------------------------------------------------------------------------------------------|--|
| Base   | Base                        |                                                                                                    |  |
| 1      | Power LED                   | Indicates the base status.                                                                                                    |  |
| 2      | Touch Screen                | <ul> <li>Shows your headset's battery status, headset connection status, etc.</li> <li>Select items and navigate menus.</li> </ul> |  |
| 3      | Speaker                     | Provide hands-free (speakerphone) audio output.                                                                                    |  |
| 4      | Microphone                  | Provide hands-free (speakerphone) audio input.                                                                                     |  |
| Headse | Headset                     |                                                                                                    |  |
| 1      | Mute Button                 | <ul> <li>Toggle the microphone on and off.</li> <li>Long press to switch between headset and speakerphone mode.</li> </ul>         |  |
| 2      | Volume Up Button            | Adjust the volume on your headset.                                                                                                 |  |
| 3      | Volume Down Button          |                                                                                                    |  |
| 4      | Status and Busylight<br>LED | Indicates the charging, Teams, or call status.                                                                                     |  |

| Name |                     | Description                                                                                                    |
|------|---------------------|----------------------------------------------------------------------------------------------------|
|      |                     | Use to power the headset on and off.                                                                                                    |
|      |                     | <ul> <li>Hold for 3 seconds to power the headset on.</li> <li>Hold for 3 seconds to power the headset off.</li> </ul>                                                                                                    |
|      |                     | Incoming and active call management depends upon if you have one call or multiple calls.                                                                                                    |
|      |                     | One call:                                                                                                    |
|      |                     | <ul> <li>Press once to answer an incoming call.</li> <li>Double-press to reject an incoming call.</li> <li>Press once to end a call.</li> </ul>                                                                                                    |
| 5    | Call Control Button | Multiple calls:                                                                                                    |
|      |                     | <ul> <li>Hold for 2 seconds to answer an incoming call and put the active call on hold.</li> <li>Hold for 2 seconds to switch between held call and active call.</li> <li>Press once to end the current call and answer the incoming call.</li> <li>Double-press to stay on a current call, and to reject a second incoming call.</li> </ul> |
|      |                     | Teams-related features:                                                                                                    |
|      |                     | <ul> <li>Hold for 2 seconds to activate Cortana integrated in Teams (this requires Microsoft's support).</li> <li>Press once to invoke the Teams client in the idle state.</li> </ul>                                                                                                    |

### **Related concepts**

Status and Busylight LED

# WH67 Base & Headset Hardware

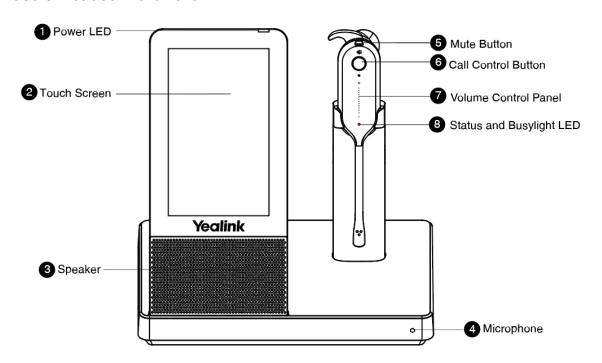

| Name    |                             | Description                                                                                                    |
|---------|-----------------------------|----------------------------------------------------------------------------------------------------|
| Base    |                             |                                                                                                    |
| 1       | Power LED                   | Indicates the base status.                                                                                                    |
| 2       | Touch Screen                | <ul> <li>Shows your headset's battery status, headset connection status, etc.</li> <li>Select items and navigate menus.</li> </ul>                                                                                                    |
| 3       | Speaker                     | Provide hands-free (speakerphone) audio output.                                                                                                    |
| 4       | Microphone                  | Provide hands-free (speakerphone) audio input.                                                                                                    |
| Headset |                             |                                                                                                    |
| 5       | Mute Button                 | <ul> <li>Toggle the microphone on and off.</li> <li>Long press to switch between headset and speakerphone mode.</li> </ul>                                                                                                    |
|         | Call Control<br>Button      | Use to power the headset on and off.                                                                                                    |
|         |                             | <ul> <li>Hold for 3 seconds to power the headset on.</li> <li>Hold for 3 seconds to power the headset off.</li> </ul>                                                                                                    |
|         |                             | Incoming and active call management depends upon if you have one call or multiple calls.                                                                                                    |
|         |                             | One call:                                                                                                    |
|         |                             | <ul> <li>Press once to answer an incoming call.</li> <li>Double-press to reject an incoming call.</li> <li>Press once to end a call.</li> </ul>                                                                                                    |
| 6       |                             | Multiple calls:                                                                                                    |
|         |                             | <ul> <li>Hold for 2 seconds to answer an incoming call and put the active call on hold.</li> <li>Hold for 2 seconds to switch between held call and active call.</li> <li>Press once to end the current call and answer the incoming call.</li> <li>Double-press to stay on a current call, and to reject a second incoming call.</li> </ul> |
|         |                             | Teams-related features:                                                                                                    |
|         |                             | <ul> <li>Hold for 2 seconds to activate Cortana integrated in Teams (this requires Microsoft's support).</li> <li>Press once to invoke the Teams client in the idle state.</li> </ul>                                                                                                    |
| 7       | Volume Control<br>Panel     | Adjust the volume on your headset.                                                                                                    |
| 8       | Status and<br>Busylight LED | Indicates the charging, Teams, or call status.                                                                                                    |

# **Related concepts**

Status and Busylight LED

# WH62/WH63 Base Status LEDs

| LED                     | Base State                                               |  |  |  |
|-------------------------|----------------------------------------------------------|--|--|--|
| PC/desk phone button    |                                                          |  |  |  |
| Off                     | PC/desk phone device is not connected                    |  |  |  |
| Glows white             | PC/desk phone device is connected and in the idle status |  |  |  |
| Glows green             | In the call                                              |  |  |  |
| Fast flashes green      | Ringing                                                  |  |  |  |
| Flashes green in double | Hold                                                     |  |  |  |
| Teams button            |                                                          |  |  |  |
| Off                     | Teams disconnected                                       |  |  |  |
| Glows white             | Teams connected                                          |  |  |  |
| Slowly-flashing white   | Receive missed calls/voice mails/Teams connecting        |  |  |  |

# Status and Busylight LED

The status and busylight LED can indicate the charging or call status of the headset.

| LED                                                                                                    | Headset State                          |  |  |  |
|----------------------------------------------------------------------------------------------------|----------------------------------------|--|--|--|
| Off                                                                                                    | Power off / idle (not on the base)     |  |  |  |
| Slowly flashes red                                                                                                    | Battery < 5% (low battery)             |  |  |  |
| Flashes red and green alternatively                                                                                                    | Firmware update                        |  |  |  |
| Slowly flashes orange                                                                                                    | Out of range                           |  |  |  |
| Situations related to Charging                                                                                                    |                                        |  |  |  |
| Flashes red                                                                                                    | Battery between 0% and 19%             |  |  |  |
| Flashes green                                                                                                    | Battery between 20% and 100%           |  |  |  |
| Glows green                                                                                                    | Battery 100% (full)                    |  |  |  |
| Situations related to Calls                                                                                                    |                                        |  |  |  |
| <b>Note</b> : You can turn off busylight through Yealink USB Connect, the busylight will be on only when there is an incoming call. It can optimize battery performance. |                                        |  |  |  |
| Fast flashes red                                                                                                    | Ringing                                |  |  |  |
| Glows red                                                                                                    | In the call / mute                     |  |  |  |
| Flashes red in double                                                                                                    | Hold                                   |  |  |  |
| Situations related to Teams                                                                                                    |                                        |  |  |  |
| Glows purple                                                                                                    | Connecting with Teams                  |  |  |  |
| Flashes purple                                                                                                    | Missed call/voice message notification |  |  |  |

# WH66/WH67 Icons and Status Indicators

| Icon        | Description                                                                                                    |
|-------------|----------------------------------------------------------------------------------------------------|
|             | Battery capacity status                                                                                                    |
|             | Battery charging status                                                                                                    |
| ତ           | One headset connected (idle)                                                                                                    |
| 2X 🖸        | Two headsets connected (idle)                                                                                                    |
| 3X <b>Ú</b> | Three headsets connected (idle)                                                                                                    |
| 4X 🖸        | Four headsets connected (idle)                                                                                                    |
| 6           | One headset in use                                                                                                    |
| 2X 🕡        | Two headsets in conference mode                                                                                                    |
| 3X <b>①</b> | Three headsets in conference mode                                                                                                    |
| 4X 🕡        | Four headsets in conference mode                                                                                                    |
|             | Smartphone                                                                                                    |
|             | Desk phone                                                                                                    |
| 旦           | PC Note: When the WH66/WH67 is connected to the desk phone using USB, the screen displays the PC icon. It does not affect the performance of the base and phone. |
| *           | Bluetooth mode is on, but no mobile device is connected                                                                                                    |
| *           | Bluetooth mode is on, and a mobile device is connected                                                                                                    |

# **Adjust the Playback Volume**

### **Procedure**

- 1. On the WH66/WH67 base, do one of the following:
  - Swipe down from the top of the screen.

Drag the slider to adjust the volume quickly.

For UC version:

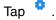

Go to Basic Settings > Speaker Volume.

Tap the desired value.

· For Teams version:

Tap or the user account avatar.

Go to Settings > Basic Settings > Speaker Volume.

Tap the desired value.

- 2. On the WH62/WH66 headset, press the Volume Up/Volume Down button.
- 3. On the WH63/WH67 headset, slide up or down on the volume control panel.

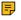

**Note:** For WH66/WH67, while you are on a call, you cannot adjust the playback volume, and you can only adjust the call volume.

## **How to Reset to Factory**

Resetting configuration clears the list of paired devices and resets all settings.

- Reset Configuration on WH62/WH63 Base
- · Reset Configuration on WH66/WH67 Base

### Reset Configuration on WH62/WH63 Base

### **Procedure**

Hold the PC button and Phone button for 6 seconds.

#### Results

The base will reboot and all settings will return to their default values.

### Reset Configuration on WH66/WH67 Base

### **Procedure**

- 1. Do the following:
  - For Teams version:

Tap or the user account avatar.

Go to Settings > Advanced Settings > Reset Configuration.

· For UC version:

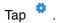

Go to Advanced Settings > Reset Configuration.

The screen prompts you whether to reset configuration or not.

2. Confirm the action.

### **Results**

The base will reboot and all settings will return to their default values.

# **How to Manage Calls**

- · Basic Call Usage on Headset
- Basic Call Usage on WH62/WH63 Base
- Basic Call Usage on WH66/WH67 Base
- Merge Two Calls on WH62/WH63
- Merge Two Calls on WH66/WH67
- Multi-Headset Conference Calls
- · Transfer a Call from Desk Phone to Headset
- Transfer a Call from Headset to Desk Phone
- Multiple Calls Handling

| Headset | Function         | Action                                                                                                    |
|---------|------------------|----------------------------------------------------------------------------------------------------|
|         | Answer call      | Press the <b>Call Control</b> button or undock the headset (determined by the value of "Auto Answer when undocked").      |
|         | End call         | Press the <b>Call Control</b> button or dock the headset.                                                                 |
|         |                  | <b>Note</b> : When the headset disconnects from the base for 1 minute during a call, the call will automatically hang up. |
|         | Reject call      | Double-press the Call Control button.                                                                                     |
|         | Redial           | Double-press the Call Control button.                                                                                     |
| ٥       | Hold/resume call | Hold the <b>Call Control</b> button for 2 seconds.                                                                        |
|         | Adjust volume    | For WH63/WH67: slide up/down on the volume control panel.  For WH62/WH66: press the Volume Up/Volume Down button.         |

**Note:** For WH66/WH67, the call will automatically switch to the headset channel during a handsfree call after the headset reconnects.

# Basic Call Usage on WH62/WH63 Base

| WH62/WH63 Base | Function                          | Action                                |
|----------------|-----------------------------------|---------------------------------------|
|                | Answer/end a softphone's call     | Press the <b>PC</b> button.           |
|                | Answer/end a desk<br>phone's call | Press the <b>Phone</b> button.        |
|                | Reject a softphone's call         | Double-press the <b>PC</b> button.    |
|                | Reject a desk phone's call        | Double-press the <b>Phone</b> button. |
|                | Redial a softphone's call         | Double-press the <b>PC</b> button.    |
|                | Redial a desk phone's call        | Double-press the <b>Phone</b> button. |

# Basic Call Usage on WH66/WH67 Base

| Function         | Action                                                                                                    |
|------------------|----------------------------------------------------------------------------------------------------|
| Place a new call | <ol> <li>Tap the connected device CARD or (Teams version)/ (UC version).</li> <li>Enter the desired number.</li> <li>Select the desired outgoing dialing device.</li> <li>Tap Call.</li> </ol> |
| Answer call      | Tap .                                                                                                    |

| Function                       | Action                                                                                                    |
|--------------------------------|----------------------------------------------------------------------------------------------------|
| End call                       | Тар 🙃.                                                                                                    |
| Reject call                    | (Teams version) Tap 🕙.                                                                                                    |
|                                | (UC version) Tap .                                                                                                    |
| Silence a call (UC version)    | Tap •.                                                                                                    |
| Hold call                      | (Teams version) Tap .                                                                                                    |
|                                | (UC version) Tap -> <b>Hold</b> .                                                                                                    |
| Resume call                    | Tap <b>Resume</b> .                                                                                                    |
| Adjust volume                  | (Teams version) Tap and drag the slider.                                                                                                    |
|                                | (UC version) Tap or .                                                                                                    |
| Mute/un-mute microphone        | (Teams version) Tap .                                                                                                    |
|                                | (UC version) Tap 🥙 🥙.                                                                                                    |
| Place a new call during a call | Tap > New call.                                                                                                    |
| Redial                         | <ol> <li>Tap or the user account avatar.</li> <li>Tap Redial.</li> <li>Select a device to redial.</li> <li>Note: It is only available for Teams version.</li> </ol> |

# Merge Two Calls on WH62/WH63

You can merge two calls into one conference call.

### Before you begin

- The base is connected to the PC and phone via USB.
- There is an active softphone call and an active phone call on the base.

#### **Procedure**

- Hold the PC button and Phone button for 2 seconds.
   Two calls are merged.
- To split the conference, hold the PC button or Phone button for 2 seconds.
   After splitting the conference, the call corresponding to the button is active, and the other one is placed on hold.

## Merge Two Calls on WH66/WH67

You can merge two calls into one conference call.

### Before you begin

There are two calls on the base, and one of them is on the connected USB device.

#### **Procedure**

- 1. Tap -> Merge Calls.
- 2. To split the conference, tap > Split Conf.

### **Multi-Headset Conference Calls**

- Add Headset(s) During a Call
- · Add Headset(s) When the Base is Idle
- End or Leave a Conference Call

### Add Headset(s) During a Call

Up to three additional headsets can be connected to one base for conferencing.

#### **Procedure**

1. Dock an additional headset in the primary headset's base.

For WH66/WH67, you can also go to > Add Headset.

A tone indication will play in the primary headset.

2. Press the Call Control button on the primary headset to accept the additional headset to the conference.

The audio will now be shared between headsets.

Additional headsets are muted by default when they pair.

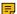

**Note:** When the call ends, the additional headset will disconnect from the base. Additional headsets use their own tuning settings while in conferencing mode. You can mute and adjust the volume in your headset without changing the settings on any other paired headsets.

### Add Headset(s) When the Base is Idle

Up to three additional headsets can be connected to one base for conferencing.

### About this task

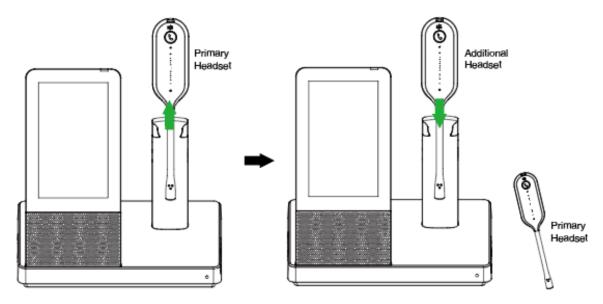

#### **Procedure**

- 1. Undock the primary headset.
- 2. Dock an additional headset in the primary headset's base.

For WH66/WH67, you can also tap  $\circ$  or the user account avatar, then go to **Settings** > **Basic Settings** > **Add Headset** > +.

- 3. For WH66/WH67, select **As secondary** to add the headset as an additional conference headset.
  - A tone indication will play in the primary headset.
- **4.** Press the **Call Control** button on the primary headset to accept the additional headset to the conference.

Once the call is established by primary headset, the audio will be shared between headsets. When the call ends, the additional headset will disconnect from the base.

Additional headsets are muted by default when they pair.

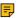

**Note:** Additional headsets use their own tuning settings while in conferencing mode. You can mute and adjust the volume in your headset without changing the settings on any other paired headsets.

### **End or Leave a Conference Call**

To end the call for all headsets, press the **Call Control** button on the primary headset, or dock the primary headset in the base. Additional headsets can leave the conference by pressing the **Call Control** button on the headset. The conference call will continue for all other headsets.

### Transfer a Call from Desk Phone to Headset

### Before you begin

- The base is connected to the Yealink phone via USB.
- A call is answered on the phone using the handset or speakerphone.

- 1. For WH62/WH63, do one of the following:
  - Press the Call Control button on the headset.
  - Lift the headset from the base.

If necessary, press the HEADSET key on the desk phone. The audio will transfer from the desk phone to the headset.

2. For WH66/WH67, press the HEADSET key on the desk phone.

The audio will transfer from the desk phone to the headset.

## Transfer a Call from Headset to Desk Phone

### Before you begin

- The base is connected to the Yealink phone.
- · A call is answered on the headset.

### **Procedure**

Do one of the following on the desk phone:

- Pick up the handset.
- · Press the speakerphone key.

The audio will transfer from the headset to the desk phone.

## **Multiple Calls Handling**

The headset and base can accept and handle multiple calls at the same time.

| Multiple Call Handling                            | Action                                                                                                |
|---------------------------------------------------|----------------------------------------------------------------------------------------------------|
| End the current call and answer the incoming call | Press the Call Control button.                                                                        |
| Put current call on hold and answer the           | Hold the Call Control button for 2 seconds.                                                           |
| incoming call                                     | For WH66/WH67, you can also answer on the base.                                                       |
| Switch between held call and active call          | Hold the <b>Call Control</b> button for 2 seconds.                                                    |
|                                                   | For WH66/WH67, you can also tap (for Teams version) / tap the held call (for UC version) on the base. |
| Reject incoming call, while on a current call     | Double-press the <b>Call Control</b> button.                                                          |
|                                                   | For WH66/WH67, you can also reject on the base.                                                       |

## Yealink USB Connect

Yealink USB Connect is a computer software designed to manage Yealink USB devices.

With Yealink USB Connect, you can:

- Get an overview of connected Yealink USB devices
- Manage your Yealink USB devices (for example, change basic/advanced settings, BT50 pair management)
- Update your Yealink USB device to enhance its performance and features
- Give feedback on your Yealink USB device

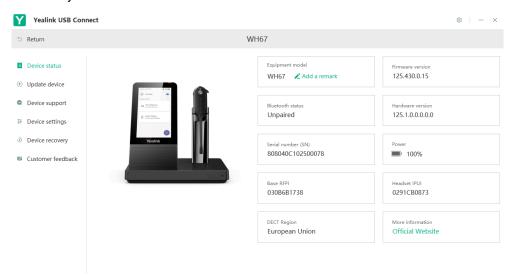

For more information on Yealink USB Connect, refer to Yealink USB Device Manager Client User Guide.

- Manually Pair the Base with the BT50
- Download and Install
- **Update Firmware**

## Manually Pair the Base with the BT50

### Before you begin

Make sure that the base is in the Bluetooth pairing mode or is connected to the same PC with BT50.

#### **Procedure**

- 1. Select BT50 device CARD.
- 2. Click Pair Management.
- 3. In the Pairable devices List field, click on to search the pairable device.

4. Find the desired device and click Start pairing.

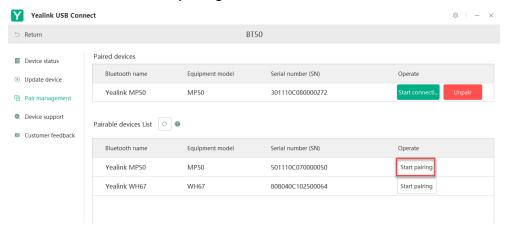

Note: Once the BT50 is paired with your device, you can delete the corresponding pairing information on WH66/WH67 only when you reset the device to the factory. The WH66/WH67 only saves the pairing information of one BT50. After pairing a new BT50, WH66/WH67 will automatically delete the old BT50 pairing information. For more information on how to pair and delete pairing information on BT50, refer to Yealink USB Device Manager Client User Guide.

### **Download and Install**

### Before you begin

Connect the base to your PC.

### **Procedure**

1. If it is the first time to connect the base to your PC, the PC prompts you as shown below:

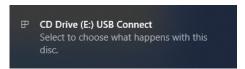

# CD Drive (E:) USB Connect

Choose what to do with this disc.

### Install or run program from your media

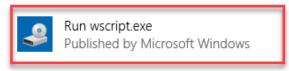

#### Other choices

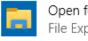

Open folder to view files File Explorer

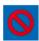

Take no action

3. Download the Yealink USB Connect on the web page.

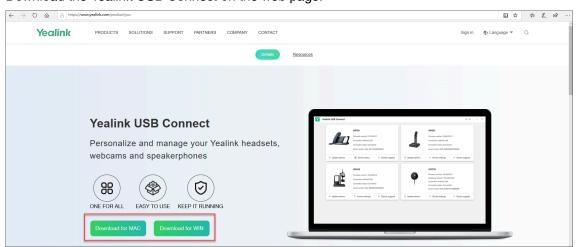

If the prompt box disappears, you can double-click the **CD drive: USB Connect** in the devices and drives list.

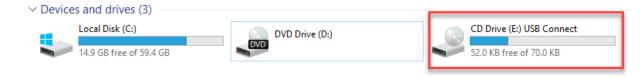

Download the Yealink USB Connect on the web page.

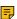

**Note:** If it detects that Yealink USB Connect has been installed after connecting, Yealink USB Connect will automatically run.

## **Update Firmware**

### **Procedure**

- 1. Connect the base to the power supply and PC.
- 2. Dock the headset in a base.
- 3. Update the base firmware via Yealink USB Connect.
  - Check for updates
  - Update manually

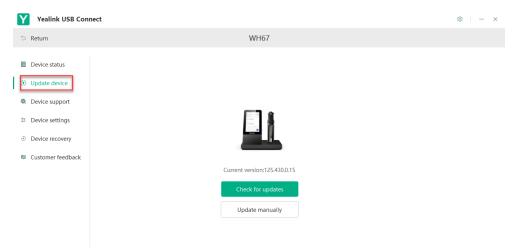

For more information on Yealink USB Connect, refer to Yealink USB Device Manager Client User Guide.

- Important: You need to connect the PC to the micro USB port of the headset marked with the text "PC".
- Note: Do not undock the headset or power off the base during the upgrade, otherwise the headset upgrade will fail. You can dock the headset in a base to upgrade again. The headset cannot be upgraded when the battery is low (< 10%).

# **How to Change Settings on WH62/WH63**

Headset, base, and general settings can be changed via Yealink USB Connect.

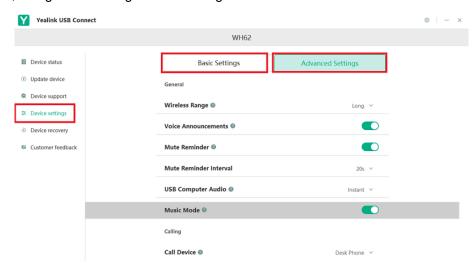

### **Related information**

Yealink USB Connect

# **How to Change Settings on WH66/WH67**

Headset, base, and general settings can be changed on the WH66/WH67 base.

- Basic Settings
- Advanced Settings

# **Basic Settings**

For Teams version:

Tap or the user account avatar, and go to Settings > Basic Settings to access the basic settings menu.

For UC version:

Go to • > Basic Settings to access the basic settings menu.

| General Settings |                                                                                                    |  |
|------------------|----------------------------------------------------------------------------------------------------|--|
| Language         | Select the screen text language from a list of 13 languages.                                                  |  |
|                  | Enable/disable the Bluetooth.                                                                                 |  |
|                  | Note: Enable this function you can do the following:                                                          |  |
| Bluetooth        | Open discover: Enable the Bluetooth of WH66/WH67 to be discovered by your mobile device.                      |  |
|                  | Discoverable time: Select timeout period for Bluetooth to be discovered.                                      |  |
|                  | Default: 5min.                                                                                                |  |
| Add Headset      | Add additional headsets to the base.                                                                          |  |
|                  | Select the time format and day format.                                                                        |  |
|                  | Time Format: 12 Hour/24 Hour can be selected on the device.                                                   |  |
| Time&Date        | Default: 24 Hour.                                                                                             |  |
|                  | Date Format: Day, Month/Month, Day can be selected on the device.                                             |  |
|                  | Default: Month, Day.                                                                                          |  |
|                  | Manual Time: Enable this function to set the date and time manually.                                          |  |
| Display Settings |                                                                                                    |  |
| Backlight        | Set the backlight active level and backlight time.                                                            |  |
|                  | <b>Note</b> : To save power, the backlight will be forcibly turned off if there is no operation for 24 hours. |  |
| Screensaver      | Change the waiting time for the screen saver.                                                                 |  |

| Teams User Name | Configure whether the Teams user name displays on the home screen when the device disconnects with PC.                                                                                                    |
|-----------------|----------------------------------------------------------------------------------------------------|
|                 | Default: Personal Mode.                                                                                                    |
|                 | Personal Mode: Display the Teams user name when the device disconnects with PC.                                                                                                    |
|                 | Hot Desking Mode: Do not display the Teams user name when the device disconnects with PC.                                                                                                    |
|                 | Note: It is only available for Teams version.                                                                                                    |
| Dark Theme      | Turn on/off dark theme.                                                                                                    |
|                 | The dark theme changes the default bright background color to a darker color, which is easier on the eyes in low-light environments or if you prefer less bright screens.                                                                |
|                 | Note: It is only available for Teams version.                                                                                                    |
| Themes          | Change the background and card style.                                                                                                    |
|                 | Note: It is only available for UC version.                                                                                                    |
| Sound Settings  |                                                                                                    |
| Ring Tones      | You can choose the mobile device/PC softphone/desk phone to set the followings:                                                                                                    |
|                 | <b>Headset Local Ringtone</b> : If there is no ringtone in the headset when the call comes in, you can enable this feature to make the headset play the built-in ringtone.                                                               |
|                 | Base Ringtone Volume: Set base ringtone volume between 0-100.                                                                                                    |
|                 | Default: 50.                                                                                                    |
|                 | When base ringtone volume is 0, the volume of headset and your desk phone or mobile device is not changed. When you change the ringtone volume of headset and your desk phone or mobile device, the base ringtone volume is not changed. |
|                 | Ring Tone Type: Select the ringtone type for the base.                                                                                                    |
| Dial Tone       | Enable/disable the paired headset to play a dial tone when entering the dialing screen.                                                                                                    |
| Keypad Tone     | Enable/disable the paired headset to produce a sound when pressing the keypad keys.                                                                                                    |
| Speaker Volume  | Adjust the playback volume.                                                                                                    |
| <u> </u>        |                                                                                                    |

### Related tasks

Use the Busylight BLT60

# **Advanced Settings**

For Teams version:

Tap <sup>©</sup> or the user account avatar, and go to **Settings** > **Advanced Settings** to access the advanced settings menu.

Go to Settings > Advanced Settings to access the basic settings menu.

| General Settings    |                                                                                                    |  |
|---------------------|----------------------------------------------------------------------------------------------------|--|
|                     | Select the wireless range between the headset and base.                                                                                                    |  |
| Wireless Range      | <ul> <li>Long: the wireless range is up to 150m.</li> <li>Medium: the wireless range is up to 30m.</li> <li>Short: the wireless range is up to 10m.</li> </ul>                                                                                                    |  |
| Voice Announcements | Enable/disable the paired headset to play voice announcements.                                                                                                    |  |
| USB Computer Audio  | This setting determines when your headset receives audio from a connected PC.                                                                                                    |  |
|                     | Default: Instant.                                                                                                    |  |
|                     | <ul> <li>Instant: To have the audio (not call audio) turned on instantly.</li> <li>Delayed: To have the audio (not call audio) turned on automatically with a brief delay. The delay will filter out short notifications sounds from the PC.</li> <li>Never: To never have audio (not call audio) in the headset.</li> <li>Always: to always have audio in the headset, this will affect the battery life.</li> </ul> |  |
| Music Mode          | Enable/disable to optimize audio for music. Disable music mode to optimize battery performance.                                                                                                    |  |
|                     | Default: On                                                                                                    |  |
|                     | Note:                                                                                                    |  |
|                     | Audio quality for calls is not affected by this setting.                                                                                                    |  |
|                     | Enable the music mode will affect the deployment density. For more information about deployment density, refer to Yealink WH6X Deployment and Density White paper.                                                                                                    |  |
|                     | After you pair multiple headsets on the base, the music mode is automatically disabled, the sound quality is switched to the call mode sound quality.                                                                                                    |  |
|                     | Only WH62/WH66 support. The dual headsets support stereo audio, the side with microphone is for R.                                                                                                    |  |
| Mute Reminder       | Enable/disable the paired headset to play a periodic audio reminder when the microphone is muted.                                                                                                    |  |
|                     | Note: The detection mechanism of microphone mute status:                                                                                                    |  |
|                     | Headset mode: If the microphone boom-arm is moved down (only for WH62/WH66) and the headset is in the mute status during the call, the headset will play a "Muted" audio reminder when the interval between two sound sources detected by the microphone exceeds 5 seconds.                                                                                                    |  |
|                     | Speakerphone mode (only for WH66/WH67): The base will play a     "Muted" audio reminder when the interval between two sound sources     detected by the microphone exceeds 5 seconds.                                                                                                    |  |

| Mute Reminder Interval             | Configure the interval time to play a periodic audio reminder when the microphone is muted.                                                                                                    |
|------------------------------------|----------------------------------------------------------------------------------------------------|
|                                    | <b>Note</b> : It appears only if Mute Reminder is enabled. Only when you speak continuously, will the headset play the audio reminder according to this configured period.                                  |
| Platform                           | Change the platform between UC and Teams.                                                                                                    |
| Calling Settings                   |                                                                                                    |
| Auto Dial                          | Enable/disable the base to automatically dial the entered number within 5 seconds.                                                                                                    |
| Call Device                        | Select which device to use for outgoing call.                                                                                                    |
| Call Priority                      | Select which call takes priority when a second call is accepted.                                                                                                    |
|                                    | <ul> <li>New call: The first call is placed on hold and the new call is active.</li> <li>Current call: The first call is active and the new call is placed on hold.</li> </ul>                              |
| Call Recording                     | Enable/disable calls from mobile devices or desk phones to be recorded on your PC. The supplied USB cable needs to be connected between the base and the PC, and additional recording software is required. |
|                                    | Default: Off.                                                                                                    |
| Auto Answer when Undocked          | Enable/disable incoming calls to be answered by undocking the headset.                                                                                                    |
| Open Line when Undocked            | Enable/disable to enter the dialing screen when undocking the headset.                                                                                                    |
| Equalizer for Calls                | Select an audio preference to use for all calls.                                                                                                    |
|                                    | Default: Normal.                                                                                                    |
|                                    | Normal: The bass and treble balanced.                                                                                                    |
|                                    | <ul><li>Bass: The bass enhanced.</li><li>Treble: The treble enhanced.</li></ul>                                                                                                    |
| Noise Suppression                  | Enable/disable the base to suppress the environment noises when in a call.                                                                                                    |
|                                    | When you make a call using WH66/WH67 via speaker mode, enable this function can suppress the environment noises.                                                                                            |
|                                    | Default: On.                                                                                                    |
| Smart Noise Block                  | Enable/disable the base to block out/eliminate the noises when in a call.                                                                                                    |
|                                    | When you make a call using WH66/WH67 via speaker mode, enable this function can block out/eliminate the noises when there is no speech in a call.                                                           |
|                                    | Default: Off.                                                                                                    |
|                                    | <b>Note</b> : It appears only if Noise Suppression is enabled. It can better eliminate environmental noise, but it may make the sound quality worse.                                                        |
| <b>Hearing Protection Settings</b> |                                                                                                    |
| Anti-Startle Protection            | Configure which hearing protection technology to be used.                                                                                                    |
| Daily Noise Exposure               | Configure the daily noise exposure levels.                                                                                                    |
|                                    |                                                                                                    |

# **Optional Accessories**

The base can use optional accessories when you need to extend your base's capabilities.

The following optional accessories need to be purchased separately if required for your base:

- 1. Busylight BLT60
- 2. BT50 (only for WH66/WH67 base)
- 3. Wireless charger WHC60 (only for WH66/WH67 base)
- Use the Busylight BLT60
- · Charge the Mobile Phone on WH66/WH67 Base

### Related information

Connecting to PC/Smartphone via Bluetooth

## **Use the Busylight BLT60**

The busylight can alert you to the status of the phone or softphone. It can only display the Presence status of one device. If multiple devices are connected, please set the device that needs to display the Presence status as the default audio device or outgoing dialer device.

### About this task

| LED States                                                                   | Description                                                              |  |  |
|------------------------------------------------------------------------------|--------------------------------------------------------------------------|--|--|
| Connection Status                                                            | Connection Status                                                        |  |  |
| LED glows red, green, and blue in sequence                                   | Startup after the busylight is inserted into the base                    |  |  |
| Presence Status (only for WH66/WH67, sync status requires softphone support) |                                                                          |  |  |
| LED glows green                                                              | Available                                                                |  |  |
| LED glows orange                                                             | Away                                                                     |  |  |
| LED glows red                                                                | DND/Busy                                                                 |  |  |
| LED off                                                                      | Turn off the busylight, softphone does not support                       |  |  |
| Talking Status                                                               |                                                                          |  |  |
| LED fast flashes red                                                         | Ringing                                                                  |  |  |
| LED glows red                                                                | In a call                                                                |  |  |
| LED slowly flashes green                                                     | Missed call/voice message notification (this requires softphone support) |  |  |
| LED off                                                                      | Softphone/phone does not support, turn off the busylight                 |  |  |

### **Related information**

**Basic Settings** 

## Charge the Mobile Phone on WH66/WH67 Base

If your mobile phone support wireless charging, you can charge it using the Yealink-supplied wireless charger WHC60.

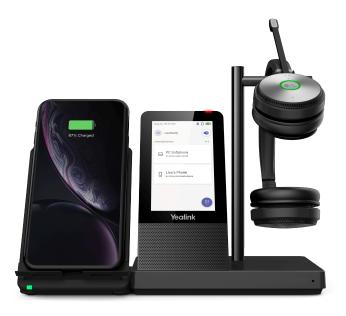

### **Procedure**

- 1. Connect the wireless charger to the base directly.
- 2. Place the mobile phone on the wireless charger.

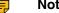

**Note:** You can also connect the wireless charger to the USB charger adapter via a USB Type-C cable.

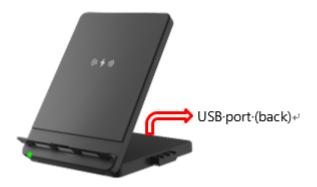

# **Support**

FAQ

Safety Instructions

### **FAQ**

View the FAQ guide on http://support.yealink.com/.

## **Safety Instructions**

- Storage temperature: +23 to 113°F (-5 to 45°C).
   Charging temperature: +32 to 104°F (0 to 40°C)
- Do not store the headset for extended periods of time without recharging the battery (max. three months).
- If the headset or base becomes dirty, we recommend that you clean them with a soft, lint-free cloth that has been dampened with clean water.